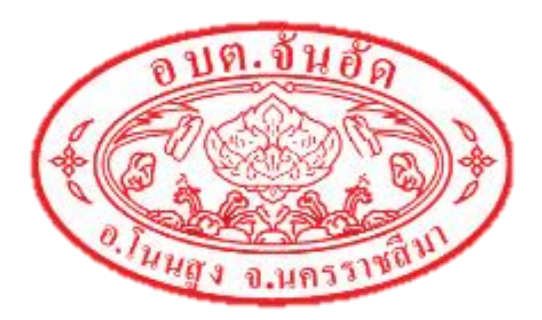

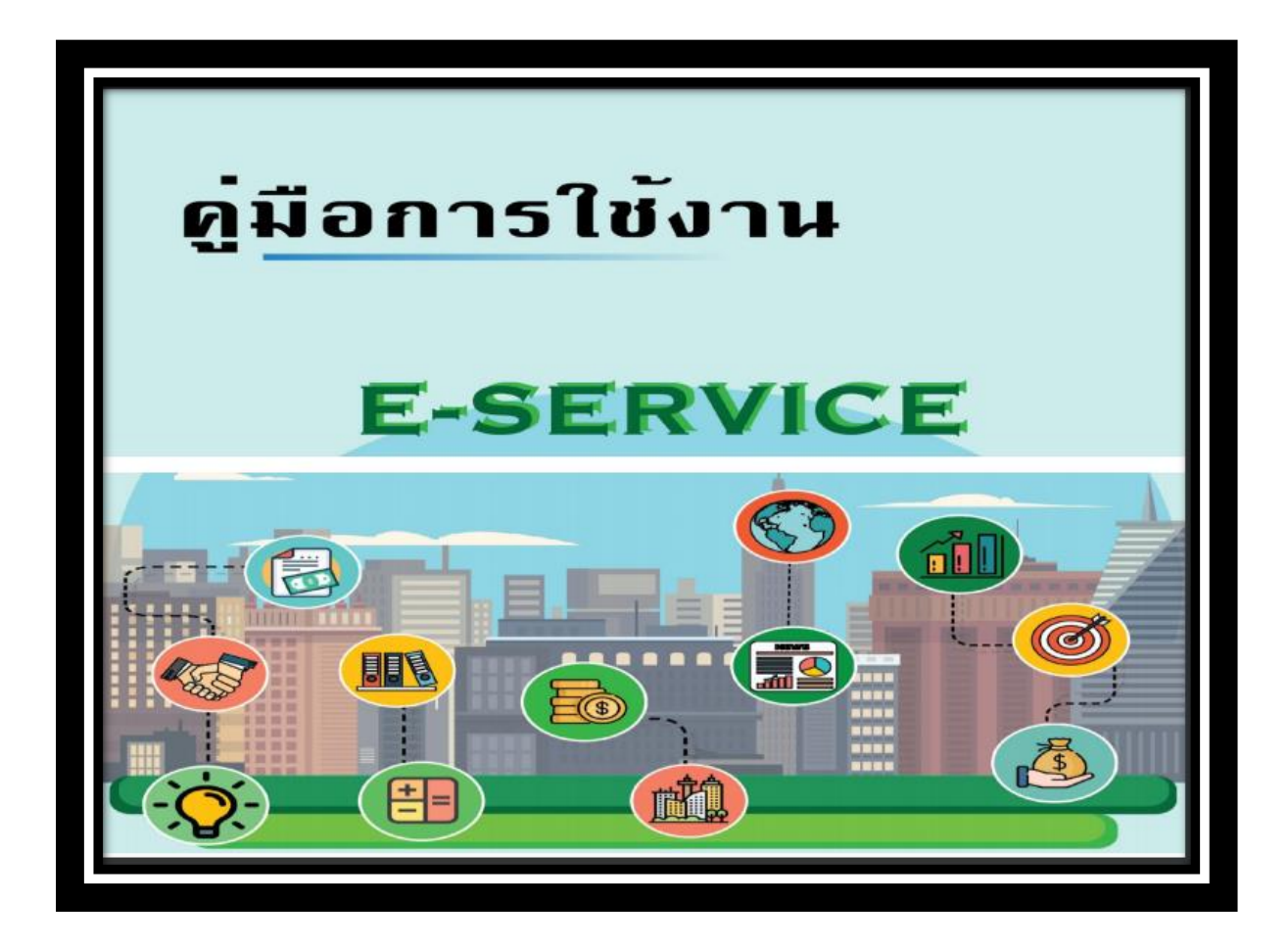

## **โดย**

## **องค์การบริหารส่วนต าบลจันอัด อ าเภอโนนสูง จังหวัดนครราชสีมา**

- 1. เข้าสู่เว็บไซต์หลักองค์การบริหารส่วนตำบลจันอัด อำเภอโนนสูง จังหวัดนครราชสีมา
- [www.janaud.go.th](http://www.janaud.go.th/)

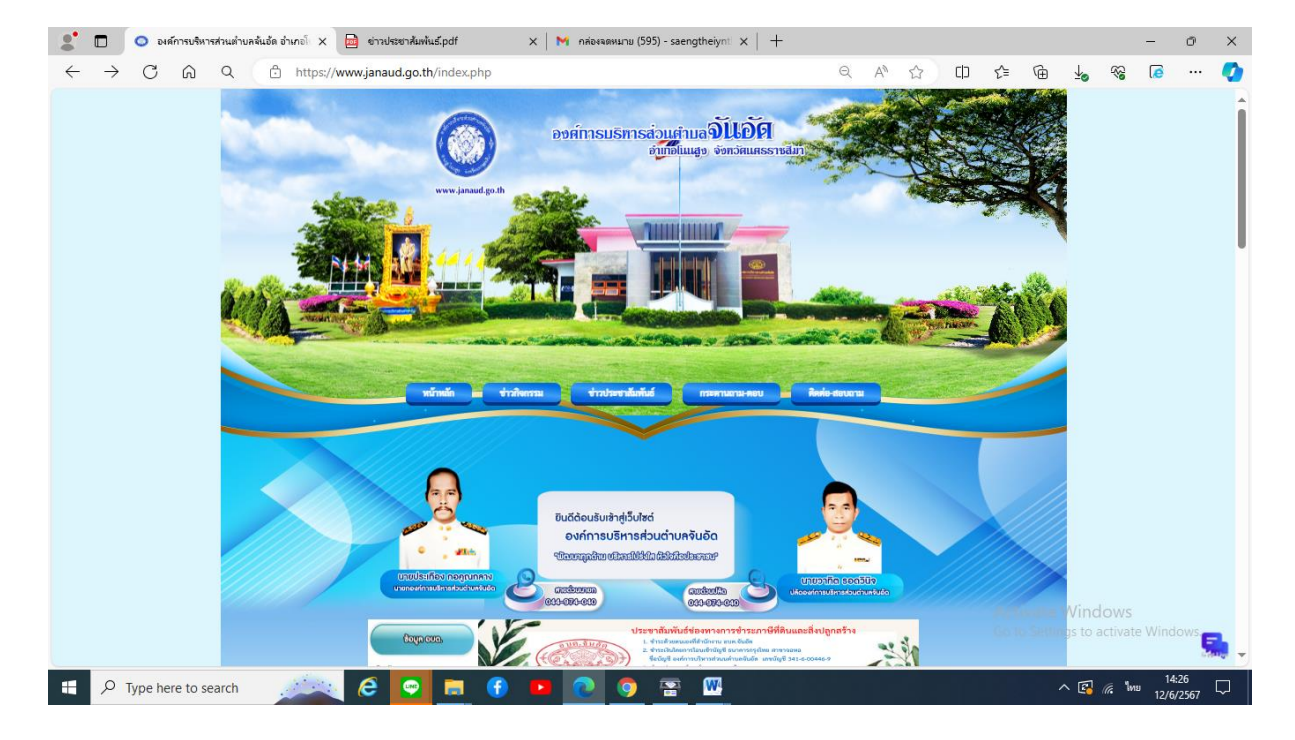

2. จากนั้นเลือกหัวข้อ E-Service บริการประชาชน ใต้แถบเมนูหลัก

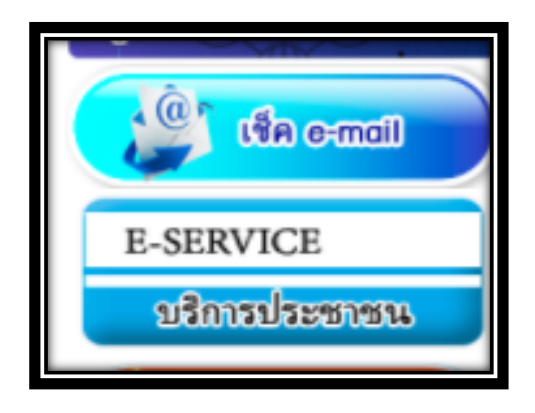

## 3. คลิกเลือกบริการที่ต้องการใช้งาน

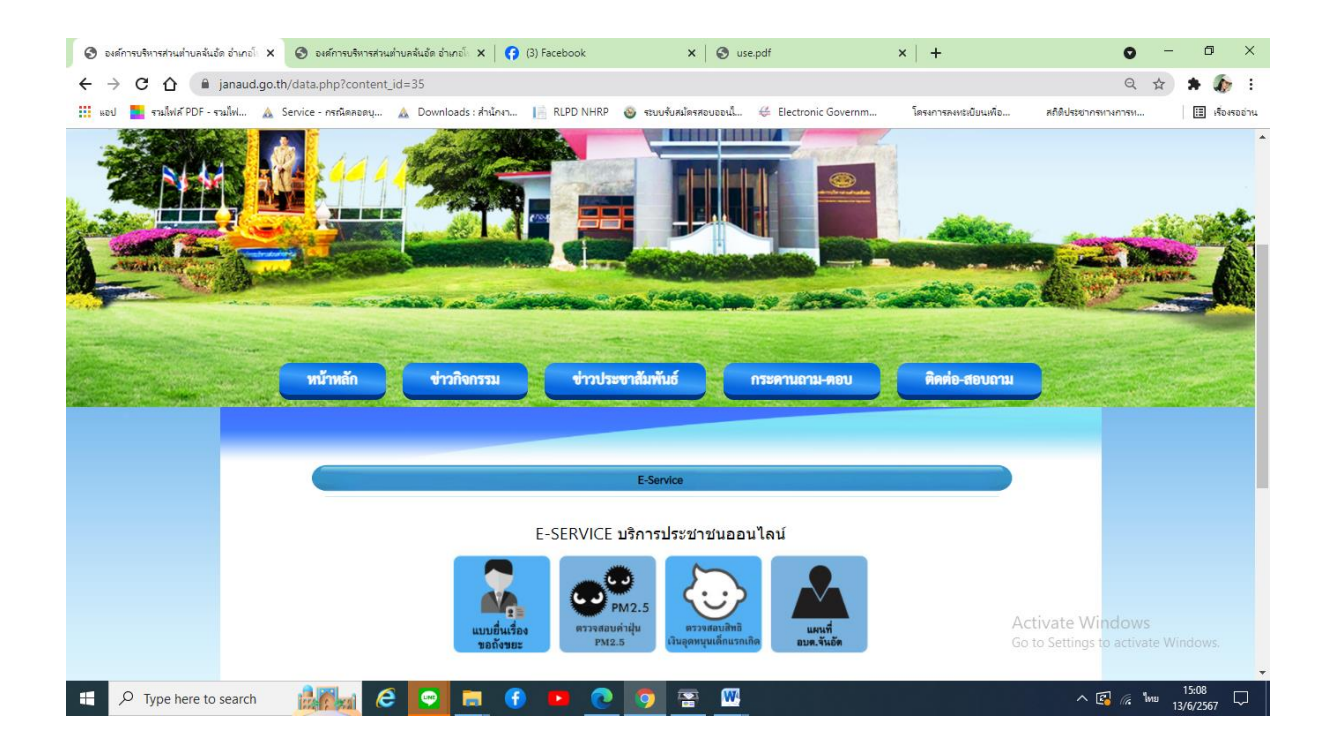

4.คลิกเลือกบริการ ตัวอย่าง เช่น แบบยื่นเรื่องขอถังขยะ

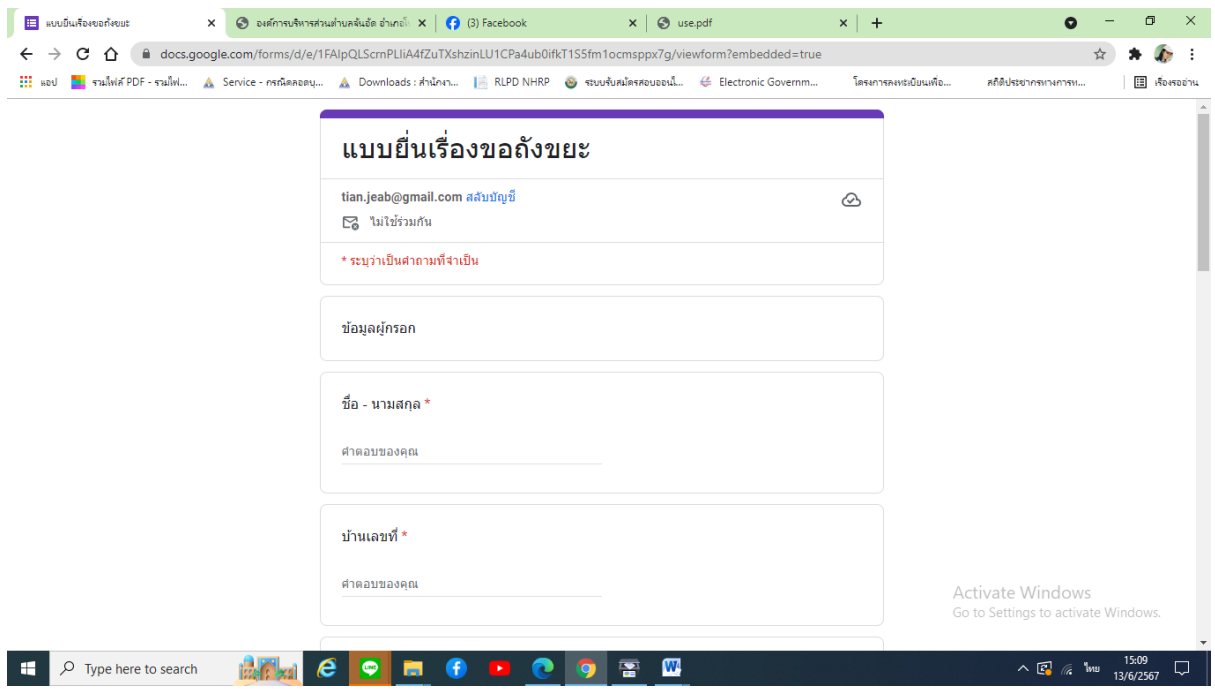

5. เมื่อคลิกส่งแบบคำร้องแล้วข้อมูลคำร้องจะส่งไปยังเจ้าหน้าที่ จะแสดงดังภาพ คลิกตกลง

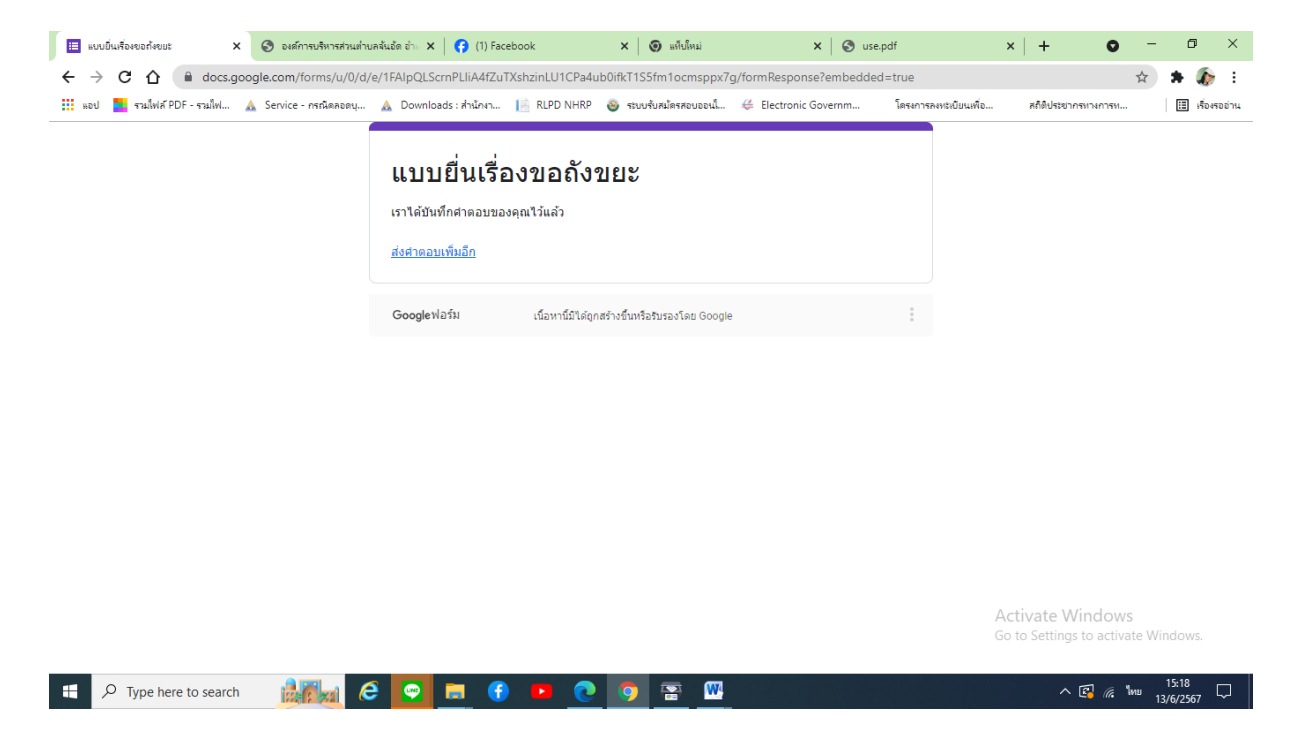

6. กรุณารอการตอบกลับจากเจ้าหน้าที่ผ่านทางหมายเลขโทรศัพท์ ภายใน 1 – 2 วันทำการ